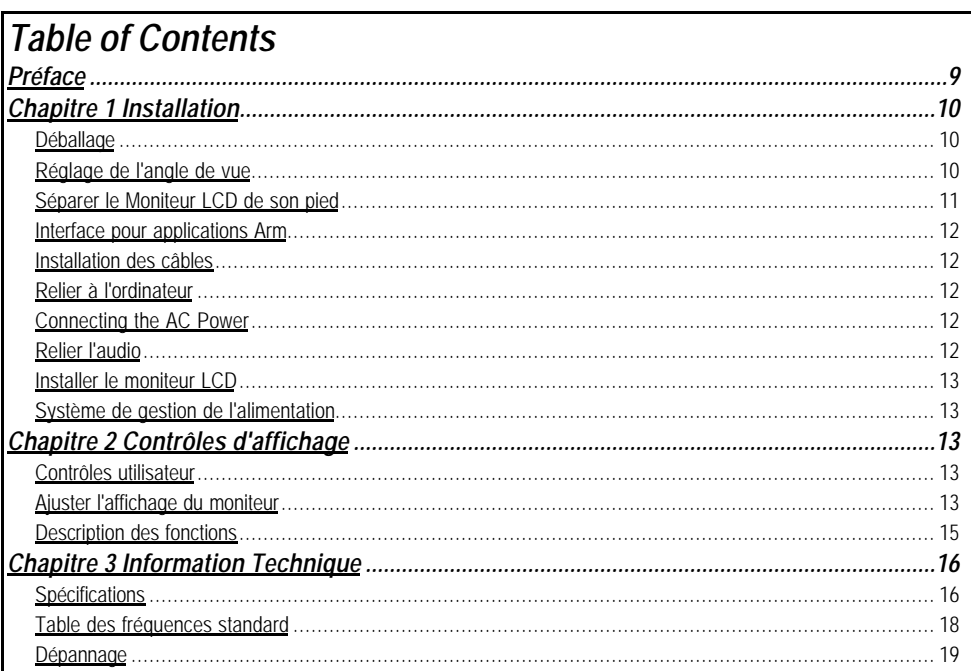

# *Préface*

Ce manuel est destiné à aider l'utilisateur dans l'installation et l'utilisation du moniteur LCD. La précision des informations contenues dans ce document a été vérifiée avec attention, cependant l'exactitude du contenu n'est pas garantie. Les informations contenues dans ce document sont sujettes à changement sans préavis. Ce document contient des informations protégées par copyright. Aucune partie de ce manuel ne peut être reproduite par quelque moyen que ce soit, mécanique, électronique ou autre, sans la permission explicite et écrite du fabricant.

## *Information à propos de la comformité FCC*

Après une série de contrôles, cet équipement a été jugé conforme aux limitations fixées pour un appareil digital de classe B, conformément à la section 15 du Règlement de la FCC. Ces limitations ont pour objectif d'assurer une protection adéquate contre les interférences nuisibles dans des installations domestiques. Cet équipement génère, utilise et peut émettre une énergie de fréquence radio et peut, si son installation ne correspond pas aux instructions données, occasionner d'importantes interférences nuisibles aux communications radio. Toutefois, il n'est pas certain que ces interférences n'apparaisseront pas dans une installation particulière. Si cet équipement engendre effectivement de telles interférences lors de la réception d'émissions radiophoniques ou télévisées, ce qui peut être confirmé en éteignant puis en rallumant l'appareil, l'utilisateur peut corriger ces interférences au moyen de l'une ou de plusieurs des mesures suivantes:

\* Réorienter ou déplacer l'antenne de réception de la radio ou de la télévision.

- \* Eloigner le moniteur du récepteur.
- \* Brancher l'équipement dans une prise différente de celle du récepteur.

\* Consulter le fournisseur ou un technicien agréé en radio/télévision.

Tout changement ou modification qui n'a pas été explicitement approuvé par les fabricants peut priver l'utilisateur du droit d'opérer cet appareil.

*Note : Un cordon video de type protégé afin d'être en conformité avec les limites d'émission de la FCC et aussi d'éviter toute interférence sur la réception radio/TV. Il est absolument primordial de n'utiliser que le cordon Vidéo fourni.*

#### *Canadian DOC Notice*

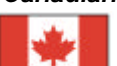

This Class B digital apparatus meets all requirements of the Canadian Interference-Causing Equipment Regulations.

Cet appareil numérique de la classe B repecte toutes les exigences du Règlement sur le matériel

#### brouilleur du Canada.

#### *Instructions de Securité Importantes*

Prière de lire avec soin les instructions qui suivent. Ce manuel devrait être conservé pour utilisation ultérieure.

- 1. Pour nettoyer l'écran du Moniteur LCD. -- éteindre d'abord le moniteur et débrancher le câble d'alimentation.
	- -- Vaporiser la solution sur un chiffon.
- -- Nettoyer doucement l'écran avec le chiffon légèrement humide.
- 2. Ne pas placer le Moniteur LCD près d'une fenêtre. Ne pas exposer le moniteur à la pluie, à l'eau, à l'humidité ou à la lumière du soleil, car ceci peut sérieusement l'endommager.
- 3. Placer tous les câbles à l'arrière du moniteur.
- Ne pas appliquer de pression sur l'écran LCD. Une pression excessive peut endommager l'écran de manière définitive.
- 5. Ne pas enlever le couvercle et essayer de réparer l'unité soi-même. Cela peut mener à une annulation de la garantie. Toute réparation à ce moniteur ne peut être effectuée que par un technicien agréé.
- 6. Le Moniteur LCD doit être stocké dans un endroit avec une température ambiante entre -20° et 60°C (ou entre -4° et 140°F). Stocker le Moniteur LCD par des températures hors de cet intervalle peut l'endommager de manière définitive.
- 7. Si l'un des événements suivants survient, débrancher immédiatement le moniteur et appeler un technicien agréé: \* Le câble qui connecte le moniteur au PC est usé ou endommagé.
	- \* Un liquide a coulé dans le Moniteur LCD ou le Moniteur a été exposé à la pluie.
	- \* Le Moniteur LCD est tombé ou le châssis est endommagé.

# *Chapitre 1 Installation*

# *Déballage*

Avant de déballer votre moniteur, préparez un espace de travail approprié pour votre Moniteur et votre ordinateur. Vous aurez besoin d'une surface stable et propre près d'une prise murale. Assurez-vous également que le Moniteur LCD a un espace suffisant autour de lui pour la circulation de l'air. Bien que le Moniteur LCD utilise très peu de

courant, une certaine ventilation est quand même nécessaire pour éviter que le Moniteur LCD ne devienne trop chaud.

Après avoir déballé le Moniteur LCD, assurez-vous que les articles suivants sont inclus dans le carton :

• Moniteur LCD

- Cordon d'alimentation 1,8m
- Câble de signal PC moniteur 1,5m
- Manuel d'utilisation • Adaptateur secteur
- Câble Audio de 1,5m avec prise stéréo
- 

Si vous vous apercevez que l'un de ces articles manque ou semble endommagé, contactez immédiatement votre revendeur.

#### *Réglage de l'angle de vue*

Le Moniteur LCD a été conçu de tel façon que l'utilisateur puisse avoir un angle de vue confortable. Le réglage de l'angle peut être ajusté de manière suivante: vers le haut ou le bas (-5° à +15°) et vers la droite ou la gauche (- 45° à +45°).

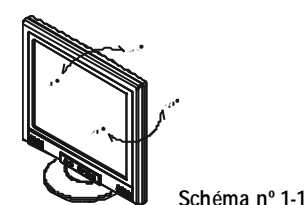

*Avertissement : Ne forcez pas le Moniteur LCD au-delà de ses limites maximales dans les quatre directions.En essayant quand même, vous risquez d'abîmer le moniteur et son pied.*

# *Séparer le Moniteur LCD de son pied*

- 1. Retirez le panneau arrière du moniteur (voir 1).
- 2. Retirez le panneau du cou du pied (voir 2).
- 3. Dévissez les quatre vis qui connectent le pied au panneau arrière (voir 3).
- 4. Retirez le pied (voir 4).

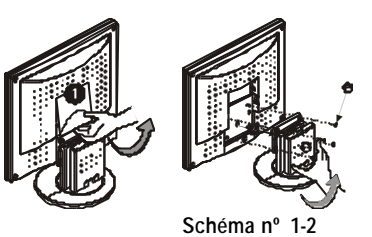

# *Interface pour applications Arm*

Avant d'installer le peripherique de montage, veuillez consulter le Schéma 1-2. Ce moniteur LCD a quatre boulons de 4 mm avec un pas de vis de 0.7 intégrés à l'arrière ainsi que des trous d'accès de 5mm, comme illustré dans la Figure 3. Tout ceci est conforme au Standard de l'interface de montage physique des moniteurs à écran plat VESA, tel que décrit dans les chapitres 2.1 et 2.1.3, version 1 en date du 13/11/97.

# *Installation des câbles*

Suivez ces instructions pour installer les câbles.

(cf. Schéma nº 1-4 )

- 1. Retirez le panneau arrière (voir 1) du moniteur
- 2. Retirez le panneau du cou (voir 2) du pied
- 3. Placez le câble de signal, le câble d'alimentation et le câble audio dans les rainures correspondantes (voir 3)

# *Relier à l'ordinateur*

- 1. Eteignez l'ordinateur et le Moniteur LCD.
- 2. Connectez une extrémité du câble de signal à la prise du Moniteur LCD. (cf. Schéma nº 1-5)
- 3. Connectez l'autre extrémité du câble signal au port VGA du PC.
- 4. Assurez-vous que les deux connexions que vous venez de faire tiennent bien.

*Attention : Cet appareil doit être connecté à un câble vidéo standard pourêtre en règle avec les règlements de la FCC.*

*Un câble avec noyau en ferrite est inclus avec le Moniteur LCD.*

*Cet appareil ne sera pas conforme aux règlements de la FCC si un câble avec noyaud en ferrite n'est pas utilisé. Connecting the AC Power*

- 1. Reliez le câble d'alimentation au transformateur. (cf. Schéma nº 1-6)
- 2. Branchez le connecteur CC de l'adaptateur CA à la prise d'alimentation CC du moniteur.
- 3. Branchez le cordon d'alimentation dans une prise murale.

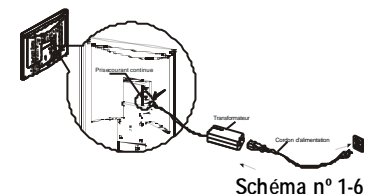

*Avertissement :Pour plus de protection, branchez un "protecteur de surtension" entre le transformateur et la prise murale pour éviter que de soudaines variations de tension atteignent le Moniteur LCD. Des surtensions soudaines peuvent endommager le moniteur.*

## *Relier l'audio*

- 1. Branchez le câble audio à la ligne de sortie "LINE OUT" de la carte audio de votre ordinateur ou au lecteur de CD-ROM.
- 2. Branchez l'autre bout du câble audio à la ligne d'entrée "LINE IN" de votre moniteur LCD.

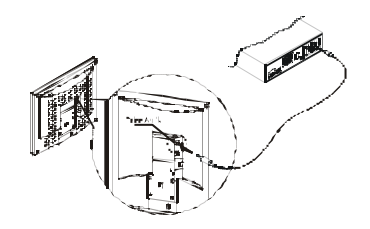

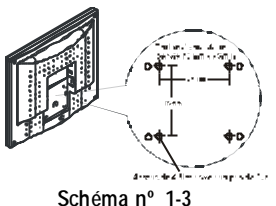

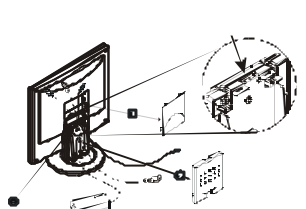

**Schéma nº 1-4**

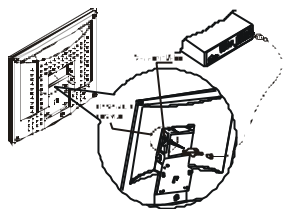

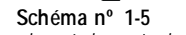

#### **Schéma nº 1- 7**

## *Installer le moniteur LCD*

1. Assurez-vous que le transformateur est relié au Moniteur LCD.

2. Allumez l'interrupteur d'alimentation continue du Moniteur LCD situé sur l'encadrement du moniteur.

### *Système de gestion de l'alimentation*

Ce Moniteur LCD est conforme au projet de gestion de l'alimentation VESA DPMS (version 1.00). Le projet VESA DPMS fournit quatre modes d'économie d'énergie grâce à la détection des signaux de synchronisation horizontale ou verticale. Reportez-vous à la section Gestion de l'alimentation des Spécifications au Chapitre 3.

Quand le Moniteur LCD est en mode d'économie d'énergie ou s'il détecte une fréquence incorrecte, l'écran du Moniteur devient blanc et la diode indicatrice d'alimentation deviendra orange.

# *Chapitre 2 Contrôles d'affichage*

# *Contrôles utilisateur*

Une description de chacun des indicateurs et boutons de contrôle des fonctions du Moniteur LCD est donnée cidessous :

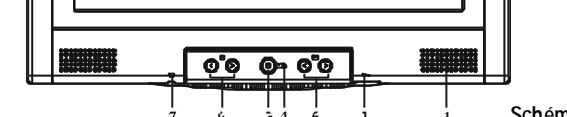

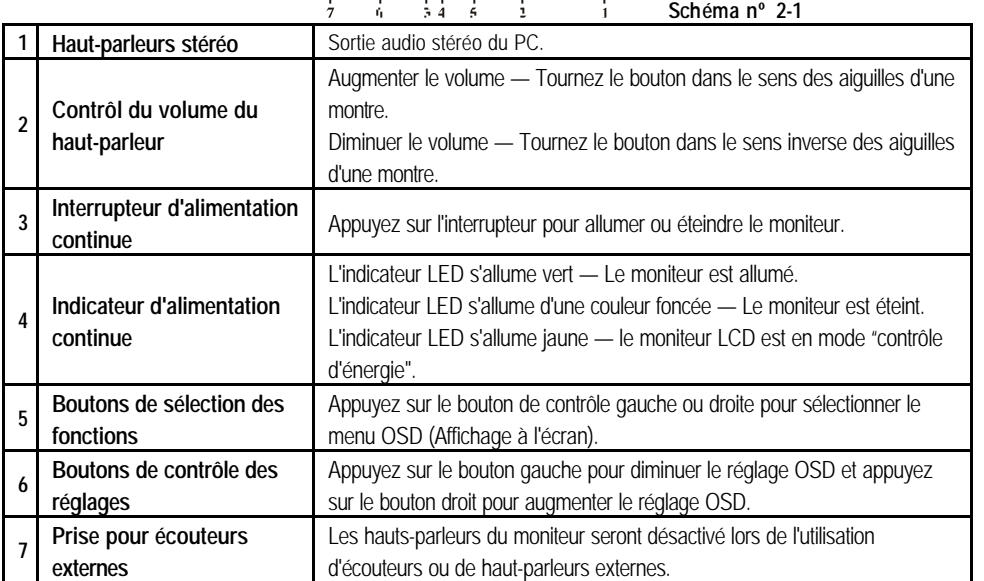

### *Ajuster l'affichage du moniteur*

Le moniteur LCD possède la fonction "Intellectual-AUTO", qui peut enregistrer jusqu'à 16 synchronisations utilisées récemment. Lorsqu'une nouvelle synchronisation est utilisée, le moniteur contrôlera si cette synchronisation a été ajustée automatiquement. Si cette synchronisation a déjà été ajustée auparavant, le moniteur utilisera cette synchronisation. Sinon, le moniteur commencera automatiquement la procédure d'ajustement automatique pour obtenir les meilleurs paramètres d'affichage. La procédure d'ajustement automatique prend environ 3 à 5 secondes. Pendant ce temps un message "Auto Adjusting." s'affichera sur l'écran.

Le moniteur a quatre touches de fonction pour faire une sélection entre les fonctions montrées dans le menu OSD. En utilisant l'OSD, ajuster et sélectionner les paramètres de l'affichage devient simple et rapide.

# *Le menu de fonction OSD*

Pour accéder le menu principal de l'OSD, appuyez simplement sur une des touches de selection de fonction, et le menu s'affichera comme montré ci-dessous:

Continuer à appuyez sur les touches de selection de fonction pour parcourir les différents éléments du menu.

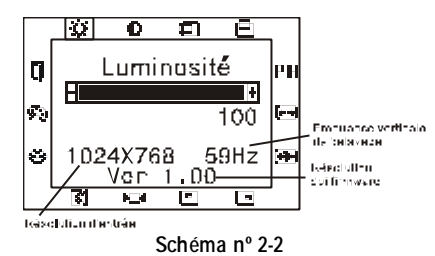

*Attention : La version de firmware peut être mise à jour, tandis que le numéro de version montré dans tous les menus OSD sera toujours le même que dans Ver. 1.00.*

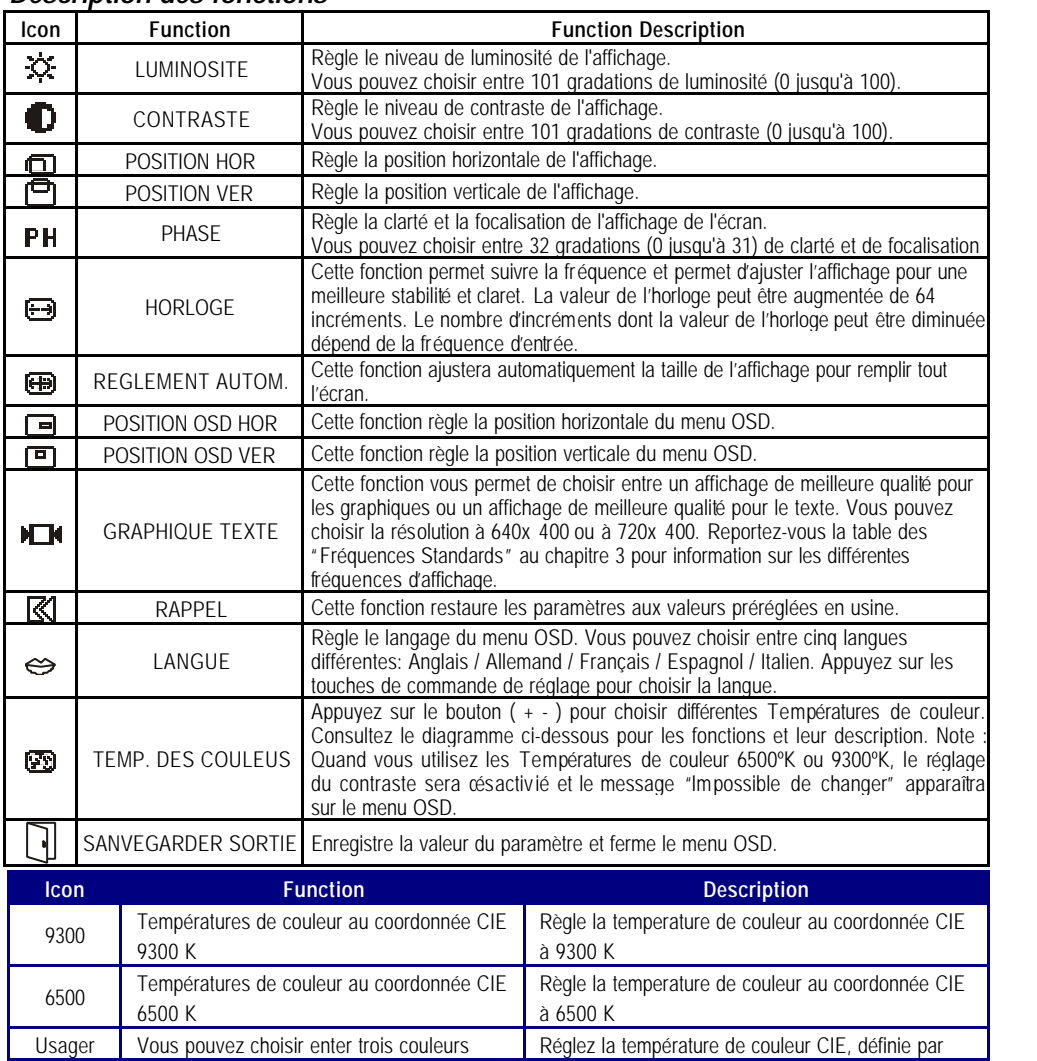

### *Description des fonctions*

# (rouge, vert et bleu) sur le menu OSD. l'utilisateur

# *Chapitre 3 Information Technique*

# *Spécifications*

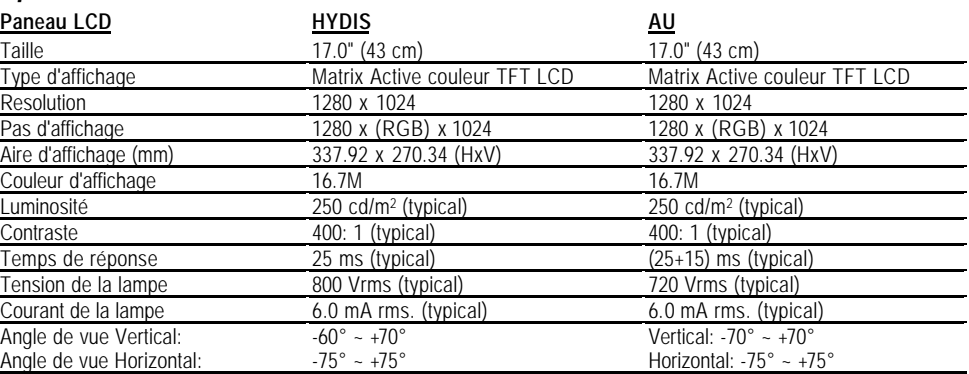

**Vidéo** Impédance d'entrée 75 ohm ±2% Polarité Positive Amplitude 0 - 0.7 +/- 0.05 Vp<br>Modes multiples supportés Fréquence horizont

# **OSD**<br>Luminosité Luminosité Numérique<br>Contraste Numérique Position horizontale Position verticale Phase Numérique<br>
Horloge Numérique<br>
Numérique Format de l'OSD<br>Format de l'OSD

RVB analogique 0.7. Vp-p<br>75 ohm  $\pm 2\%$ <br>Positive Modes multiples supportés Fréquence horizontale : 24 ~ 80 kHz Fréquence verticale : 56 ~ 75Hz **Courant Interupteur ON / OFF avec indicateur LED.** 

> Numérique<br>Numérique<br>Numérique Numérique Utilise une EEPROM pour enregistrer les réglages en mémoire<br>20 caractères × 9 rangées

#### **Gestion de l'alimentation**

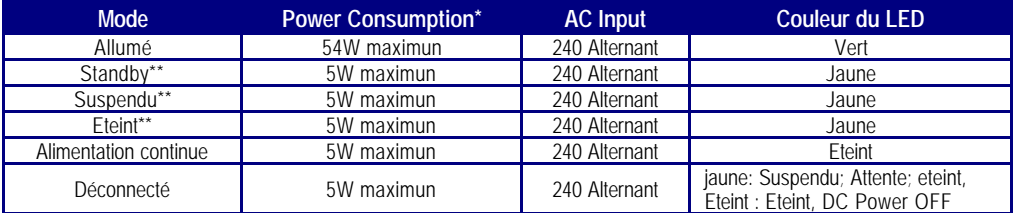

*\*\* Conformitée aux exigences du projet VESA DPMS est mesuré du côté alimentation secteur du transformateur* \*\* *Les états attente, suspendu et éteint n'incluent pas l'alimentation de la partie audio.*

#### **Synchronisation de l'entrée**

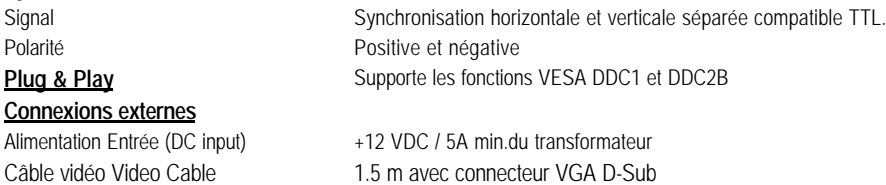

Câble audio Audio Cable 1.5 m avec prise stéréo

 $\overline{\phantom{a}}$ 

# **Environnement**

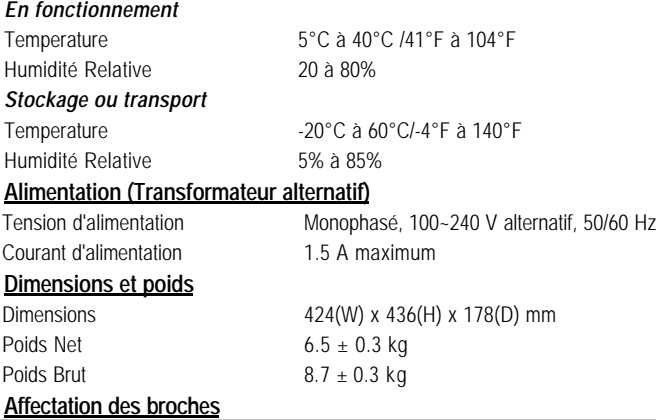

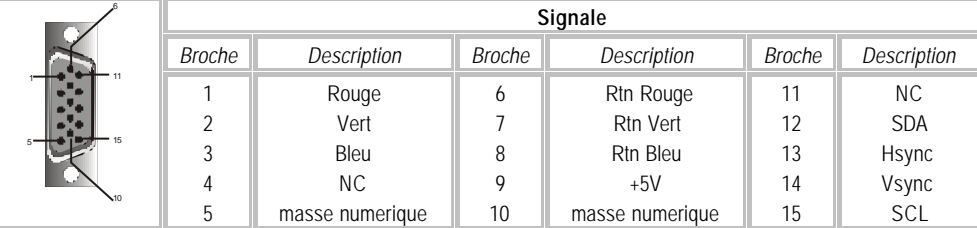

# *Table des fréquences standard*

Si la synchronisation sélectionnée ne se trouve pas dans le tableau ci-dessous, le moniteur LCD utilisera la synchronisation le plus appropriée.

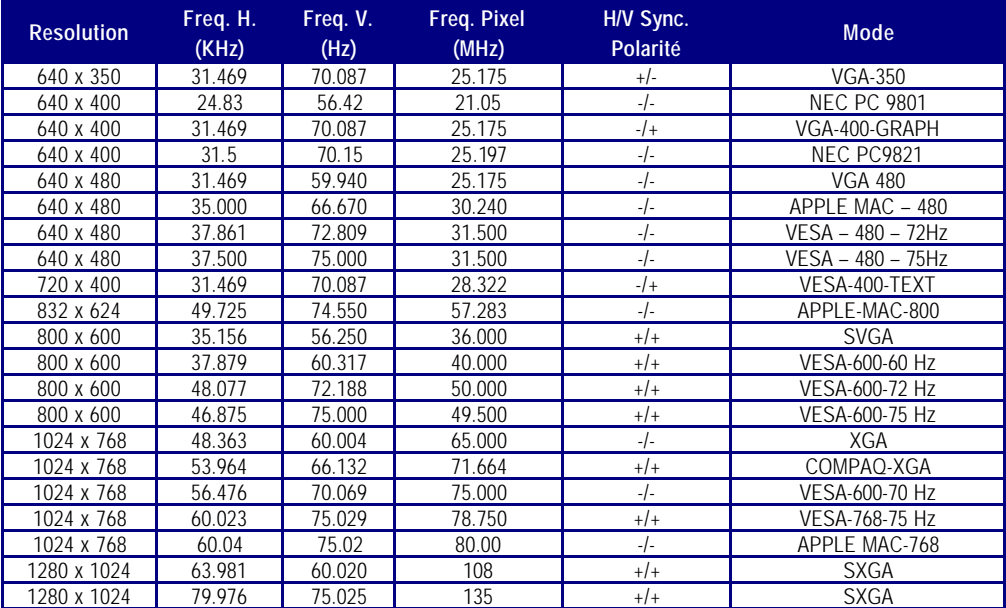

*Note: Si la résolution d'entrée n'est pas 1280x1024, l'image sera agrandie jusqu'à 1280x 1024 points avec le moteur d'échelle PW164. Après l'agrandissement du mode 640x350, 640x400, 640x480, 720x400, 832x624, 800x600, 1024x768, le texte peut sembler moins net et le graphique peut sembler moins proportionnel.*

#### *Dépannage*

Ce Moniteur LCD a été préréglé en usine avec des fréquences standards VGA. Etant données les différences de fréquences entre les différentes cartes VGA sur le marché, l'utilisateur peut parfois rencontrer un affichage instable ou peu clair quand un nouveau mode d'affichage ou une nouvelle carte VGA sont choisis.

#### **Attention**

Ce Moniteur LCD supporte différents modes VGA.

Consultez le chapitre 3 pour une liste des modes supportés par ce Moniteur LCD.

**PROBLEME L'affichaIl n'y a pas d'affichage sur l'écran LCD Monitorge**

Si l'image n'est pas Claire et est instable, veuillez effectuer la procedure ci-dessous:

- 1. Mettez l'ordinateur dans l'état "Arrêt de Windows".
- 2. Contrôlez l'écran pour voir s'il n'y a pas de lignes verticales foncées. Si vous voyez des lignes verticales foncées sur l'écran, utilisez la fonction "Clock" (qui se trouve dans le menu OSD) et ajustez (en augmentant ou diminuant) jusqu'à ce que les lignes disparaissent.
- 3. Utilisez maintenant la fonction "Phase" (qui se trouve dans le menu OSD) et ajustez l'écran du moniteur jusqu'à ce que vous avez l'affichage le plus clair.
- 4. Cliquez sur "Non" dans l'état "Arrêt de Windows"" et retournez à l'environnement normal de l'ordinateur.

#### **PROBLEME S'il n'y a pas d'affichage sur l'écran LCD**

S'il n'y a pas d'affichage sur l'écran LCD, effectuez les réglages suivants:

- 1. Assurez-vous que l'indicateur d'alimentation du moniteur LCD est allumé, que tous les connexions sont bien branchées et que le système marche avec la synchronisation correcte. Referez-vous au Chapitre 3 pour plus d'information à propos de la synchronisation.
- 2. Eteignez le moniteur LCD et allumez le de nouveau. Appuyez une fois sur la touche de sélection de commande droite et ensuite appuyez plusieurs fois sur la touche de commande de réglage gauche ou celle de droite. S'il n'y a toujours pas d'affichage, appuyez plusieurs fois sur la touche de commande de réglage gauche.
- 3. S'il n'y a pas encore d'affichage sur l'écran, branchez votre système PC avec un autre moniteur CRT externe. Si votre système marche correctement avec ce moniteur CRT, mais pas avec le moniteur LCD, et l'indicateur LED d'alimentation du moniteur LCD clignote, la synchronisation de sortie de la carte VGA de votre ordinateur peut être hors de l'éventail, supportée par le moniteur. Dans ce cas changez le mode de synchronisation (voir tableau) ou replacez la carte VGA et répétez les étapes 1 et 2.Make sure the power indicator on the LCD Monitor is ON, all connections are secured, and the system is running on the correct timing. Refer to Chapter 3 for information on timing.

#### **PROBLEME Il n'y a pas d'affichage sur l'écran LCD Monitor**

Si vous choisissez une synchronisation de sortie qui est hors de l'éventail du moniteur LCD (Horizontal : 24 ~ 80 KHz et vertical:56 ~ 75 Hz), l'OSD affichera le message "Input Signal Out of Range". Dans ce cas vous devez choisir un mode qui est supporté par le moniteur LCD.

Si le moniteur ne reçoit pas de signal d'entrée ou reçoit le signal DPMS (signal d'économie d'énergie) de l'ordinateur, le moniteur affichera d'abord le message "No Input Signal" et ensuite s'éteindra.

Si le câble de signal n'est pas (correctement) branché au moniteur, le moniteur affichera d'abord le message "Check Video Cable" et ensuite s'éteindra.